## 5-9 充塡回収業者が情報処理センターへ直接入力した伝票を 管理者が修正する方法

(管理者は1表の情報しか修正出来ません。)

情報処理センターに登録した伝票を修正する方法 管理者 1表のみ修正 可能  $\overline{2}$ 情報処理センター 2表の修正=伝票の破棄 充填回収業者へ依頼 代行入力 充填回収業者  $\mathbf{1}$ 

1. 充塡回収業者がログインして、情報処理センターへ直接データを入力します。 左側の「申請書作成」をクリックします。

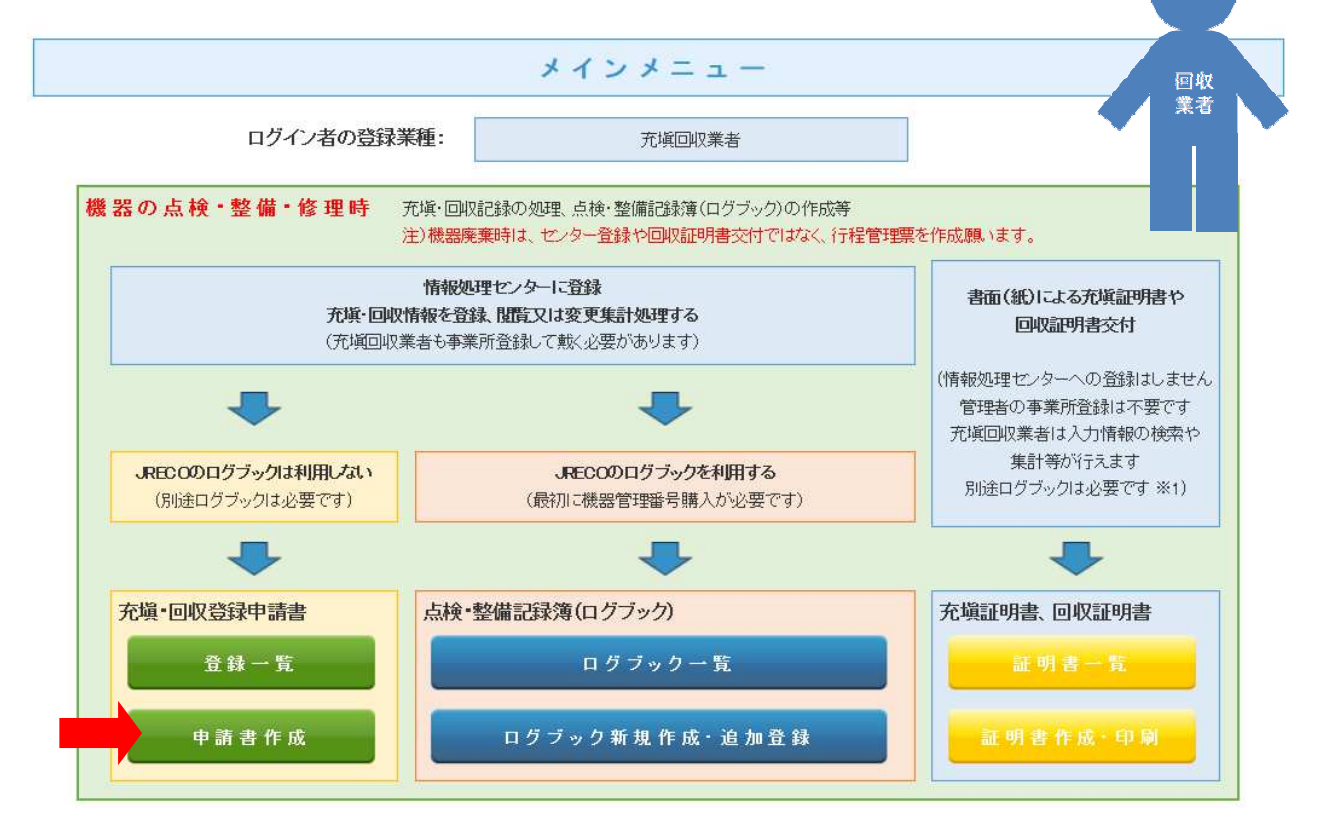

2. 「申請書作成」ボタンを押すと下記のメッセージが表示されます。

 情報処理センターへ直接充塡量・回収量を入力することはログブック形式での登録ではなく、 1件づつの点検整備記録になります。

 また、機器管理番号ではなく伝票番号で登録しますので、伝票を探す時には伝票番号と 機器との関連を覚えておく必要があります。

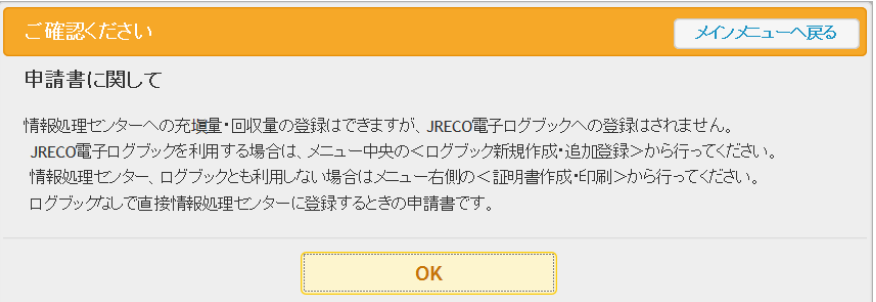

3. データを入力します。 次に、確認画面から内容を確認して、管理者へ承諾を求めます。

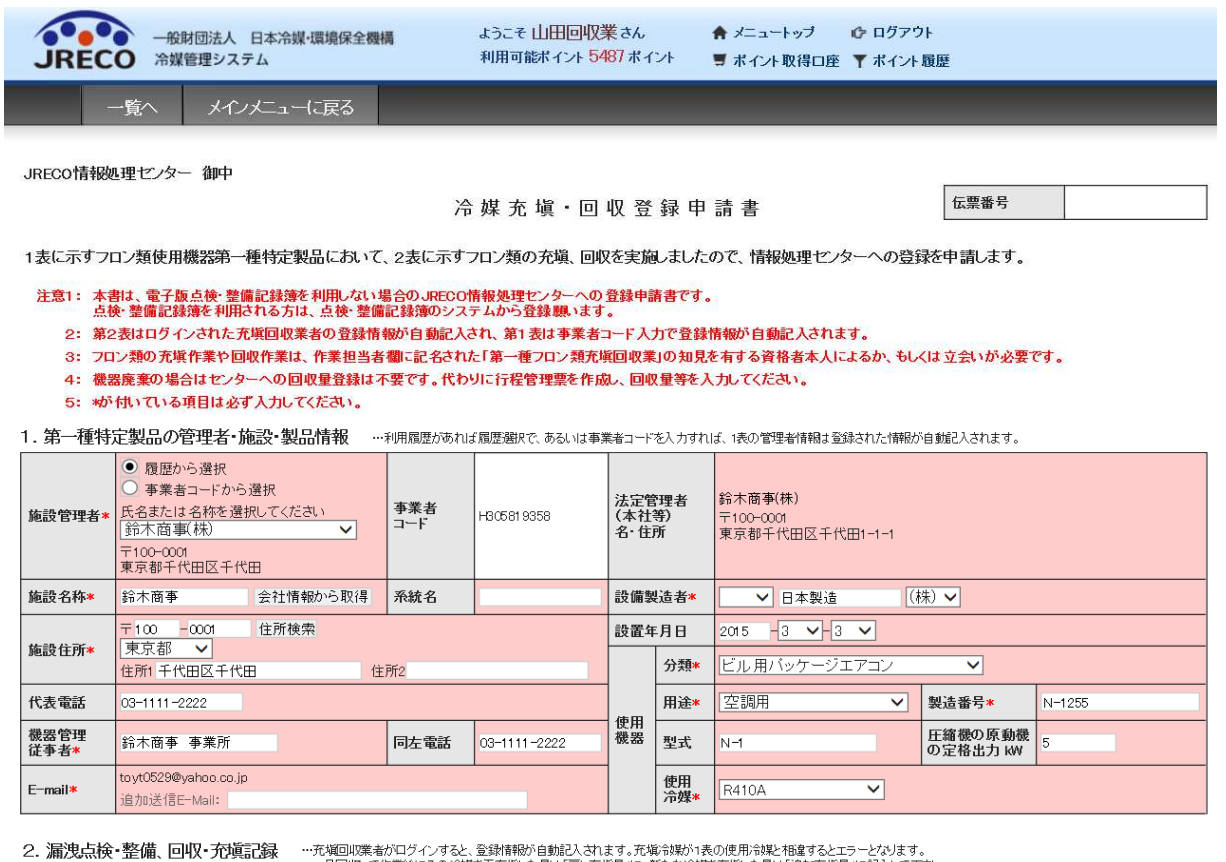

…7.週リN先来がロンイフタで、豆本所特別に目別に入っています。元の男かほか「衣のJ文カッキをイや国するとエラーとなります。<br>- 一旦回収して作業後にその冷媒を再充填した量は「戻し充塡量」に、新たな冷媒を充塡した量は「追加充塡量」に記入して下さい。<br>- 破壊再生冷媒がある場合は行程管理票発行も連携できます。

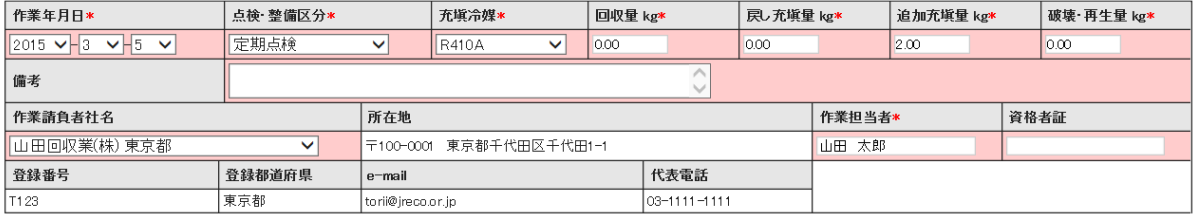

○ 整備者あり ● 整備者なし

実施作業は2表の内容に相違ありません。

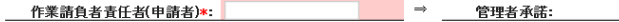

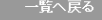

確認画面へ

## 4. 確認画面から内容を確認して、管理者へ承諾依頼をします。

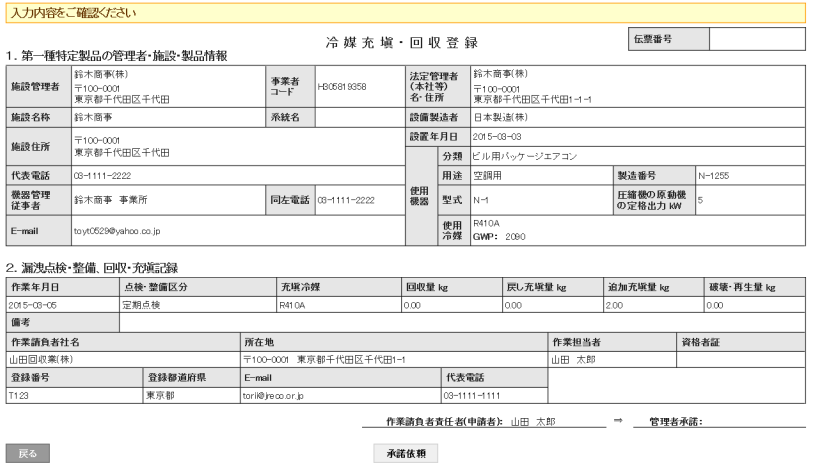

5. 下記のメッセージが表示されますので「OK」ボタンを押します。 なお、この時にポイントが消費されます。

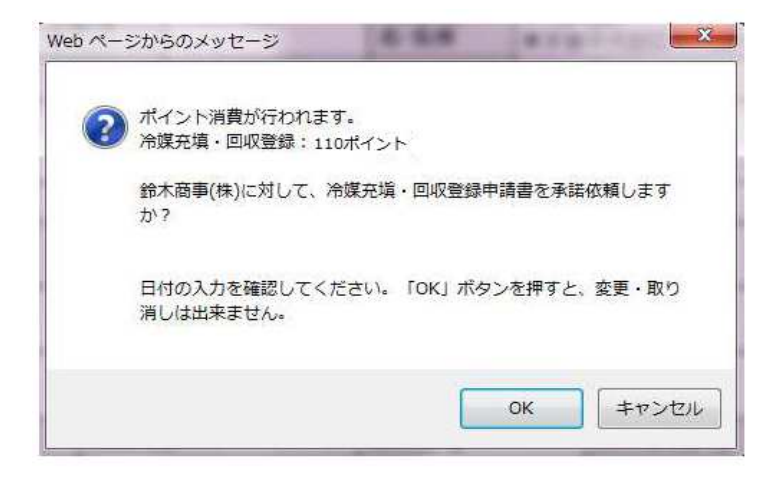

6. 「OK」を押すと、充塡回収業者の一覧表に(承諾待ち)の登録がされます。

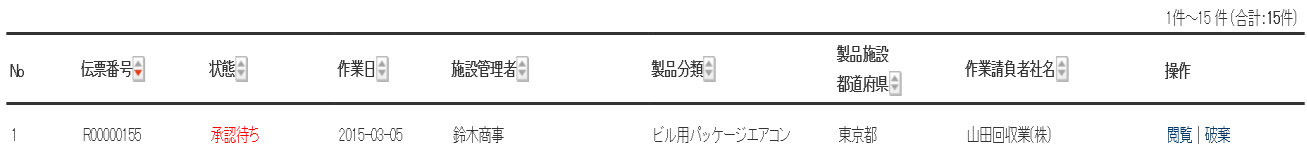

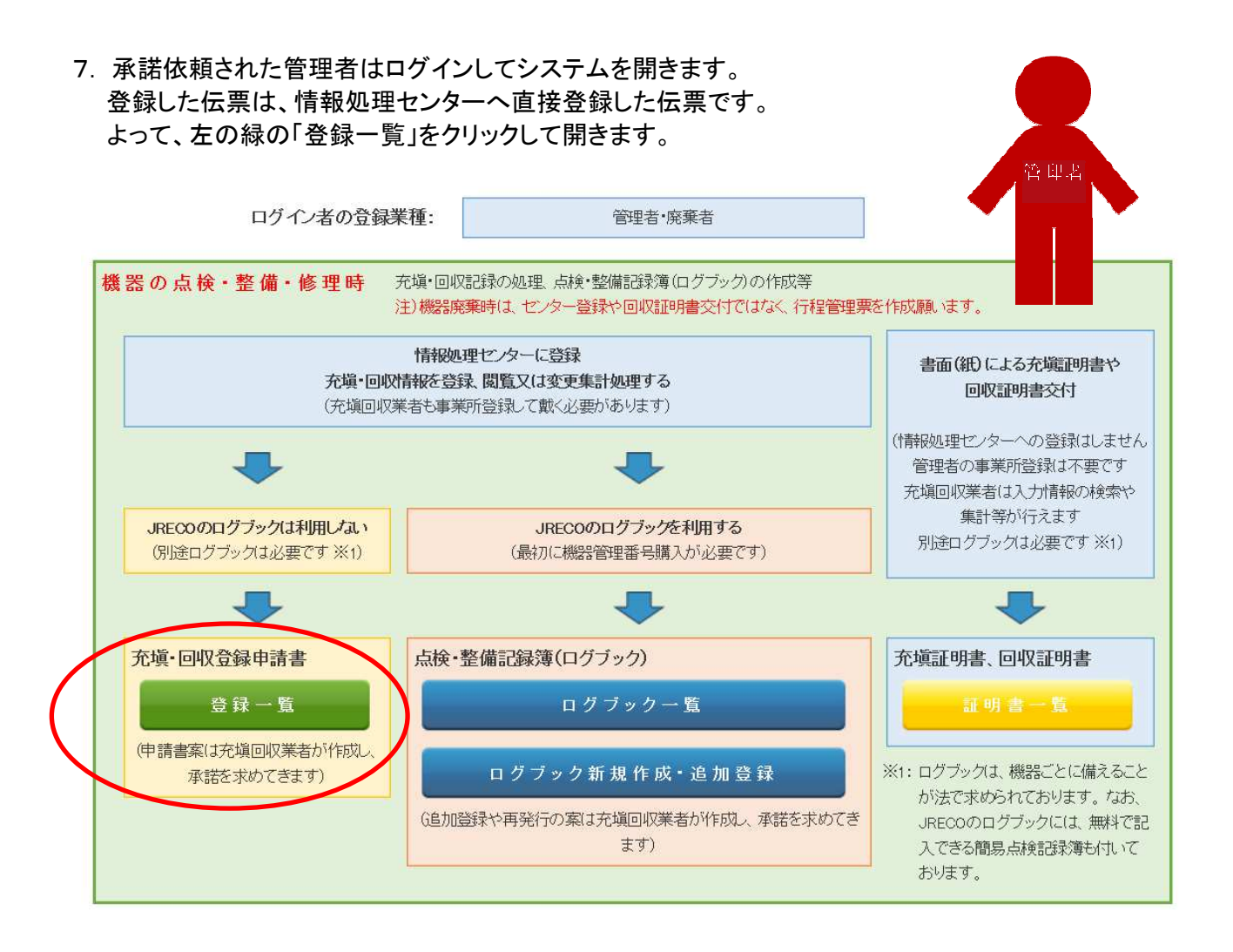

## 8. 管理者の登録一覧表に「承諾待ち」の伝票が表示されています。 この伝票の「閲覧」をクリックして開きます。

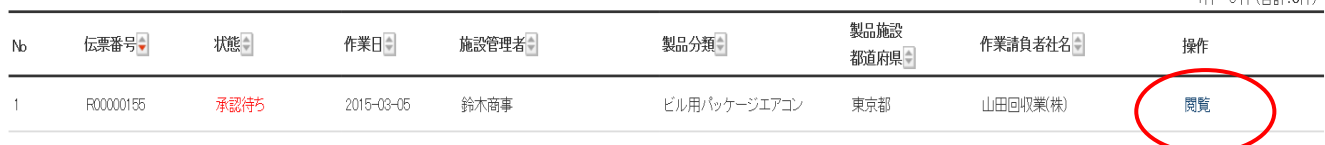

1件~5件(合計·5件)

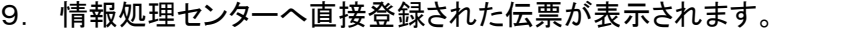

ここでは、1表のみ管理者が修正か可能です。

 充塡回収業者が登録した2表の修正は出来ません。【管理者は整備をする知見を有していません】 2 表を修正するには充塡回収業者へ依頼して伝票を破棄し、再度作成し直します。

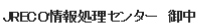

冷媒充填·回収登録申請書

伝票番号 R00000155

修正可能

 $\overline{\phantom{a}}$ 

1表に示すフロン類使用機器第一種特定製品において、2表に示すフロン類の充塡、回収を実施しましたので、情報処理センターへの登録を申請します。

注意1: 本書は、電子版点検・整備記録簿を利用しない場合のJRECO情報処理センターへの登録申請書です。<br>- 点検・整備記録簿を利用される方は、点検・整備記録簿のシステムから登録願います。

- ^ 第2表はログインされた充塡回収業者の登録情報が自動記入され、第1表は事業者コード入力で登録情報が自動記入されます。<br>- 第2表はログインされた充塡回収業者の登録情報が自動記入され、第1表は事業者コード入力で登録情報が自動記入されます。
- 3: フロン類の充塡作業や回収作業は、作業担当者欄こ記名された「第一種フロン類充塡回収業」の知見を有する資格者本人によるか、もしくは立会いが必要です。
- 4: 機器廃棄の場合はセンターへの回収量登録は不要です。代わりに行程管理票を作成し、回収量等を入力してください。
- 

1. 第一種特定製品の管理者・施設・製品情報 - …利用風歴があれば風歴選択で、あるいは事業者コードを入力すれば、1表の管理者情報は登録された情報が自動記入されます。

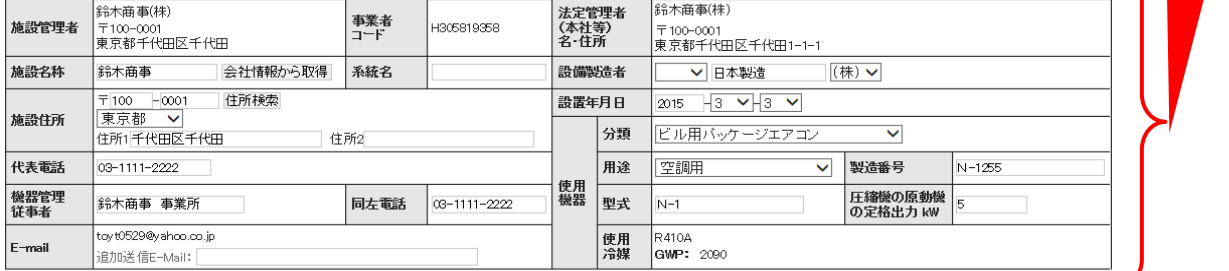

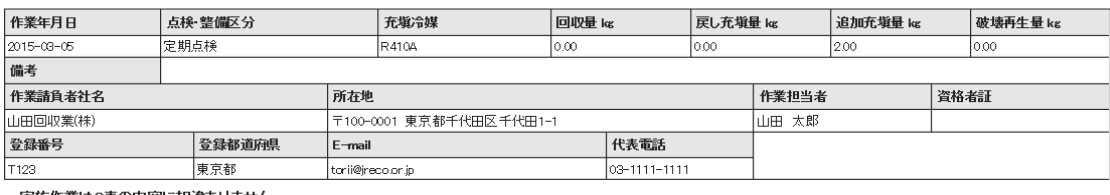

実施作業は2表の内容に相違ありません。

作業請負者責任者(申請者): 山田 太郎 │ ⇒ │ 管理者承諾\*: │

## 10. 確認画面から内容を確認して登録します。  $1 + \sin \theta$  and  $\theta$  and  $\theta$  and  $\theta$  and  $\theta$

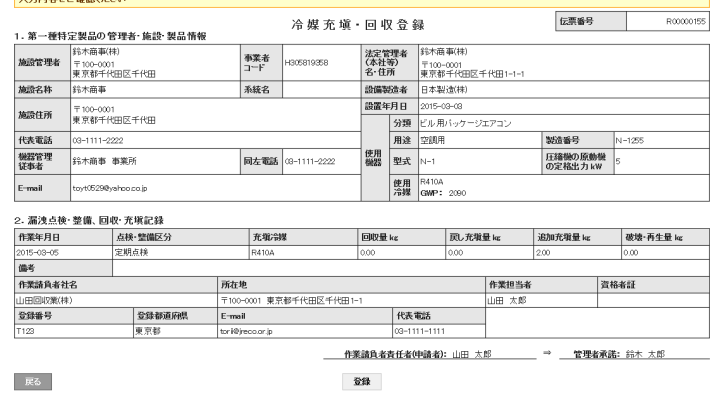

11. 下記のメツセージが出ますので「OK」ボタンを押して登録します。

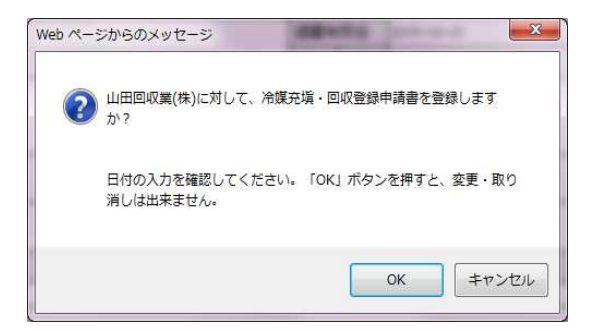

12. 管理者の一覧表(情報処理センターへ直接登録した一覧表)にデータが登録されました。

|    |           |     |                  |       |              |                    |          | 1件〜5件(合計:5件) |
|----|-----------|-----|------------------|-------|--------------|--------------------|----------|--------------|
| No | 伝票番号,     | 機   | 作業日              | 施設管理者 | <b>製品分類</b>  | <b>製品施設</b><br>都萌県 | 作業請負者社名  | 撒作           |
|    | R00000155 | 承認済 | $2015 - 03 - 05$ | 鈴木商事  | ビル用バッケージエアコン | 東京都                | 山田回収業(株) | 閲覧           |

 ★ 下は充塡回収業者の一覧表です。 修正する必要がある時は「破棄」のボタンを押して 修正します。

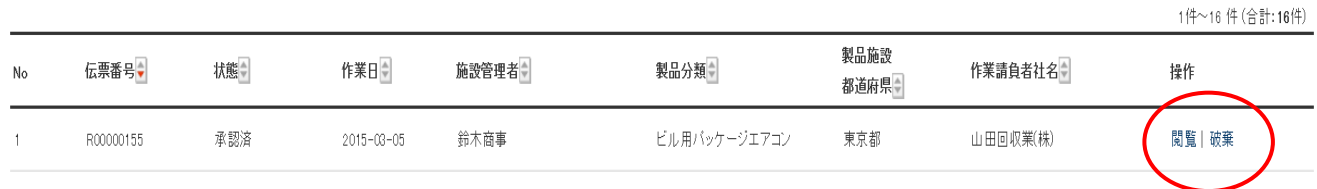

13. この伝票を見ると機器の情報は、製造番号しかありません。 伝票番号と製造番号と機械を紐づけて記録する必要があります。 なお、事業所としての回収量、充填量は登録されていますので、算定漏えい量の集計には 問題ありません。

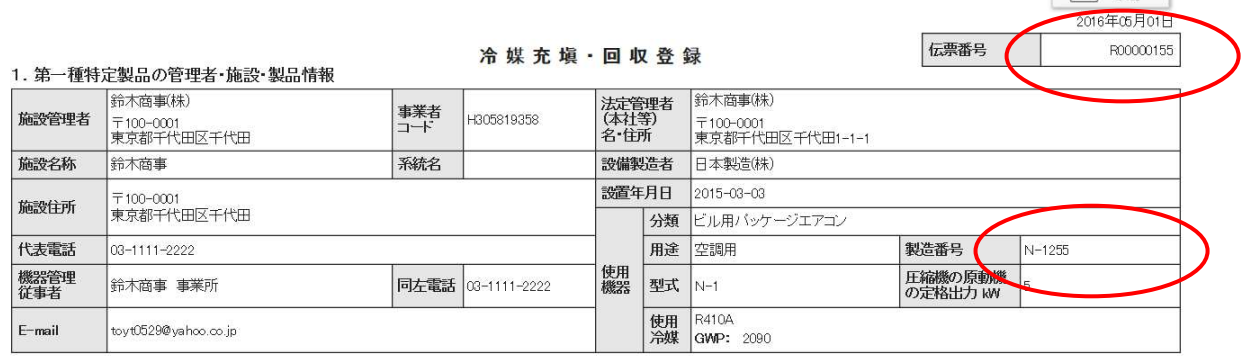

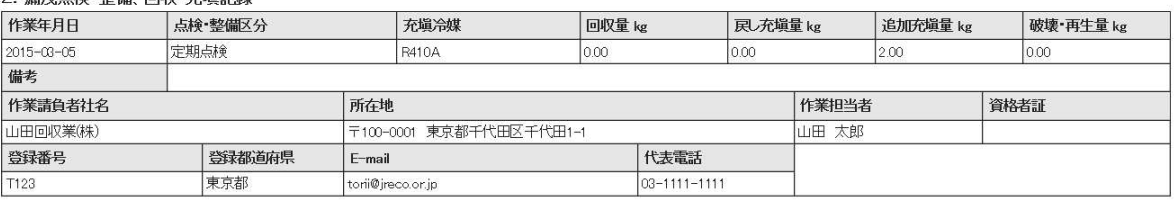

■ 一覧へ戻る

○ 误审占检 敕備 同収 充備記録

以 上

 $\frac{1}{2}$  FORM